Cours d'introduction à LATEX Le système de composition professionnel

#### Sébastien Doeraene

Université Catholique de Louvain Louvain-Li-Nux Avec l'UCLouvain ACM Student Chapter

# 17 novembre 2010

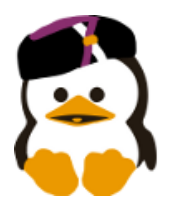

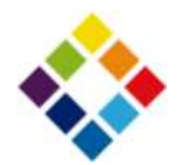

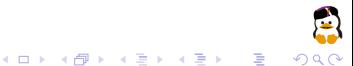

#### Remerciements

Merci à Sébastien Combéfis de l'UCLouvain ACM Student Chapter pour les slides qu'il a préparés pour son cours LATFX. Ils sont pour beaucoup dans l'inspiration de cette présentation. Certains slides ont même été pour grande partie récupérés directement.

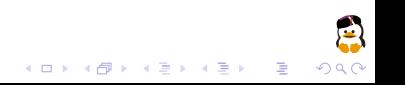

# Un petit comparatif

Et elle insistait, elle l'oppressait de jour comme de nuit ! Allaitil finir par céder ? Non, il ne pouvait pas, c'était absolument inenvisageable. Tant que  $\int x^2 dx = \frac{x^3}{3} + k$ , il tiendra bon ! (OpenOffice.org)

Et elle insistait, elle l'oppressait de jour comme de nuit ! Allait-il finir par céder ? Non, il ne pouvait pas, c'était absolument inenvisageable. Tant que  $\int x^2 dx = \frac{x^3}{3} + k,$ il tiendra bon !

 $($  LAT<sub>F</sub> $X$  $)$ 

# Systèmes « traditionnels »

- Le gros avantage est qu'ils sont WYSIWYG
- Mais on mélange contenu et mise en page
- Pas toujours évident de gérer de gros documents

Andy's law  $^1:$ 

- Likelihood of a crash is directly proportional to the importance of a document.
- Likelihood of a crash is inversely proportional to the time left before its deadline.
- Likelihood of a crash is directly proportional to the duration since you last saved.
- Likelihood of you throwing your computer out of the window is directly proportional to the number of times Clippy pops up.
- That's enough laws for now...

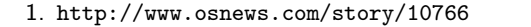

# **LAT<sub>E</sub>X**

.<br>-<br>- 4 - 4 - <del>2 -</del> 4 - 2 - 4 - 2 - 2 - 2

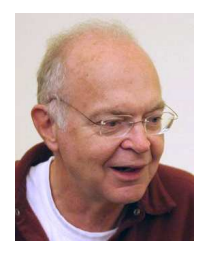

Donald Knuth TEX 1978

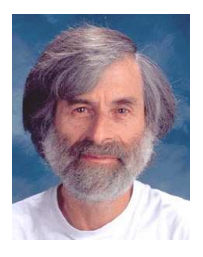

Leslie Lamport LATEX 1980's

- Système de composition de documents professionnel, gratuit et multi-plateforme
- Produit des documents de haute qualité typographique
- Est robuste et est capable de gérer de gros documents (livres  $de\ 700+$  pages)
- Permet l'insertion de formules mathématiques, de graphes, de schémas, etc.

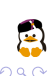

## Certains vous diront que...

.<br>K □ ▶ K @ ▶ K 할 ▶ K 할 ▶ ... 할

- Il n'y a pas de correcteur orthographique
- Les éditeurs intègrent des correcteurs (Excalibur, iSpell, etc.)
- LATEX est trop compliqué à apprendre
- $\bullet$  La *learning curve* est raide  $\curvearrowright$  mais ça vaut la peine !
- Il est impossible de mettre des images où on veut
- <span id="page-5-0"></span>• Il ne faut pas vouloir tout contrôler, il faut comprendre LATEX

<span id="page-6-1"></span>Première partie I

<span id="page-6-0"></span>[Les bases de L](#page-6-0)ATEX

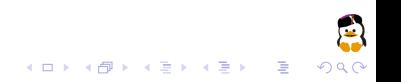

## Différents fichiers utilisés avec LATEX

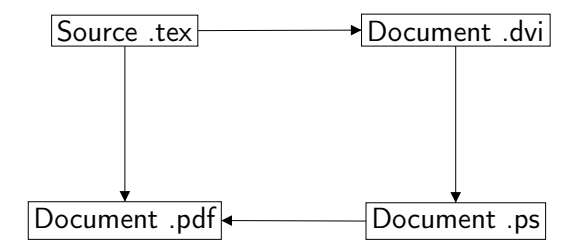

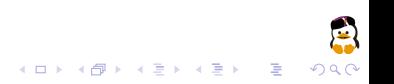

# Quels logiciels pour utiliser LATEX?

- Un éditeur : c'est un logiciel qui facilite l'édition de sources .tex
- Une distribution, c-à-d LATEX lui-même : c'est un ensemble de logiciels qui permettent de transformer les sources .tex en document .dvi, .ps ou .pdf
- Windows : TeXnicCenter et MiKTeX
- Linux : Kile/TeXMaker et TeXLive (package texlive-full)

.<br>K □ ▶ K @ ▶ K 할 ▶ K 할 ▶ ... 할 /

• Mac OS : TeXShop et MacTeX

# Un document minimal

```
% Type de document : un article
\ documentclass { article }
% Préambule : personnalisations
\ begin{ document } % Ici commence le contenu
Hello World !
\end{document} % Ici c'est le bout du bout
```
- Le symbole % indique un commentaire
- Préambule  $=$  mise en page  $+$  commandes supplémentaires
- Document  $=$  contenu
- On ne mélange pas contenu et présentation

## Extensions : les packages

- Presque toujours, on ajoute des packages
- Pour la mise en page, la typographie du français
- Pour des images, graphes, arbres, listings
- Pour plus de mathématiques avancées

```
\documentclass { article }
% Packages
\backslashusepackage [a4 paper, dvips] { geometry } \# mise en \not\vartriangleleftpage générale
\ usepackage [ latin 1]{ inputenc } % pour les accents
\ usepackage [T 1]{ fontenc } % nouvelle norme
\ usepackage [ francais ]{ babel } % document francophone
\ usepackage { graphicx } % insertion d ' images
\ begin{ document } % Ici commence le contenu
```
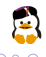

# Structure d'un document

- On prépare les titre, auteur et date avec \title, \author et \date
- On insère le titre avec \maketitle
- On insère la table des matières avec \tableofcontents
- Une section commence par \section{Titre}
- Il existe aussi \subsection, \subsubsection
- Si nécessaire, on peut descendre jusqu'à \paragraph et \subparagraph

Avec d'autres classes de document (ex. : \documentclass{report} ou \documentclass{book}), on peut aussi avoir :

- \chapter{Titre chapitre} introduit un chapitre
- \part{Titre partie} introduit une partie

# Structure d'un document (2)

```
\ title{ Exemple de sections }
\ author { Louvain -Li - Nux }
\date {26 novembre 2009}
\ begin{ document } % Ici commence le contenu
\ maketitle
\tableofcontents
\ section { Introduction }
Facile , non ?
\ subsection { Sous - section }
Les paragraphes sont écrits tout à fait normalement .
Pas besoin de se préocupper des espaces insécables ,
ni des césures : tout cela est géré automatiquement .
```
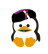

## Commandes et environnements

- Deux types de « balises » dans  $\triangle T$ FX : commandes et environnements
- Commande de la forme \nomcommande[options]{paramètres}
- Environnement commence par \begin{nomenvi}[options]{paramètres} et se termine par \end{nomenvi}

#### Exemples de commandes

- \section{Titre de la section} commence une section
- $\text{LareX}$  écrit le logo  $\text{AT} \neq X$

#### Exemples d'environnements

- \begin{document} englobe tout le document
- \begin{itemize} définit une énumération (cfr. infra)

## Paragraphes, nouvelles lignes

- Entre deux paragraphes, on place une ligne vide
- Pour retourner à la ligne dans le même paragraphe, on utilise  $\lambda\lambda$
- On peut insérer un espace plus grand avec \smallskip, \medskip ou \bigskip

```
\ subsection { Sous - section }
Les paragraphes sont écrits tout à fait normalement .
Pas besoin de se préocupper des espaces insécables ,
ni des césures : tout cela est géré automatiquement .
Un nouveau paragraphe commence avec un alinéa .\\
Mais une nouvelle ligne pas .
```
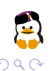

 $\left\{ \begin{array}{ccc} 1 & 0 & 0 \\ 0 & 1 & 0 \end{array} \right.$ 

#### Mise en forme du texte

- Un morceau de texte \emph{important}  $\rightarrow$  Un morceau de texte important
- \textsc{Doeraene} pour les noms de famille : produit des petites majuscules, mais pas sur des slides
- \textit{a priori} pour les allocutions latines : a priori
- \textbf{gras} permet de mettre en gras
- $\log$  et  $\{fg\}$  produisent les « guillemets »
- c\oe ur et L\ae titia permettent d'écrire les ligatures linguistiques de la langue française : cœur et Lætitia
- \textcolor{green}{du texte en vert} produit du texte en vert
- <span id="page-15-0"></span>• On peut définir des couleurs supplémentaires avec \definecolor{orange}{rgb}{0.99,0.69,0.07}

# Énumérations non numérotées

```
\ begin{ itemize }
 \item Un robot ne peut porter atteinte à un être
     humain, ni, restant passif, permettre qu'un
     être humain soit exposé au danger ;
 \item Un robot doit obéir aux ordres que lui donne
     un être humain, sauf si de tels ordres entrent
     en conflit avec la première loi ;
 \item Un robot doit protéger son existence tant que
     cette protection n'entre pas en conflit avec la
     première ou la seconde loi .
\end{ itemize }
```
- Un robot ne peut porter atteinte à un être humain, ni, restant passif, permettre qu'un être humain soit exposé au danger ;
- Un robot doit obéir aux ordres que lui donne un être humain, sauf si de tels ordres entrent en conflit avec la première loi ;
- <span id="page-16-0"></span>• Un robot doit protéger son existence tant que cette protection n'entre pas en conflit avec la première [ou](#page-15-0) [la](#page-17-0) [s](#page-15-0)[ec](#page-16-0)[o](#page-17-0)[n](#page-5-0)[d](#page-6-0)[e](#page-21-0) [l](#page-22-0)[oi](#page-5-0)[.](#page-6-0) $\sim$  10  $\pm$

 $QQ$ 

# Énumérations numérotées

 $QQ$ 

```
\ begin{ enumerate }
 \item Un robot ne peut porter atteinte à un être
     humain, ni, restant passif, permettre qu'un
     être humain soit exposé au danger ;
 \item Un robot doit obéir aux ordres que lui donne
     un être humain, sauf si de tels ordres entrent
     en conflit avec la première loi ;
 \item Un robot doit protéger son existence tant que
     cette protection n'entre pas en conflit avec la
     première ou la seconde loi .
\end{ enumerate }
```
- **1** Un robot ne peut porter atteinte à un être humain, ni, restant passif, permettre qu'un être humain soit exposé au danger ;
- 2 Un robot doit obéir aux ordres que lui donne un être humain, sauf si de tels ordres entrent en conflit avec la première loi ;
- <span id="page-17-0"></span><sup>3</sup> Un robot doit protéger son existence tant que cette protection n'entre pas en conflit avec la première [ou](#page-16-0) [la](#page-18-0) [s](#page-16-0)[ec](#page-17-0)[o](#page-18-0)[n](#page-5-0)[d](#page-6-0)[e](#page-21-0) [l](#page-22-0)[oi](#page-5-0)[.](#page-6-0)

## Notes de bas de page

- On peut insérer une note de bas de page avec \footnote{Texte de la note}
- Les notes sont numérotées automatiquement

```
\ textit { Veni , vidi , vici }\ footnote { Jules César , 47
ACN }
```
Veni, vidi, vici<sup>2</sup>

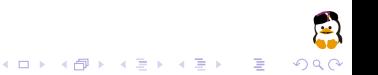

<span id="page-18-0"></span>2. Jules César, 47 ACN

## Alignement du texte

Par défaut, LAT<sub>E</sub>X justifie le texte.

```
\ begin{ flushleft }
Texte aligné à gauche
\end{ flushleft }
\ begin{ center }
Texte centré
\end{ center }
\ begin{ flushright }
Texte aligné à droite
\end{ flushright }
```
Texte aligné à gauche

Texte centré

Texte aligné à droite

 $(1)$   $(1)$   $(1)$   $(1)$   $(1)$   $(1)$   $(1)$   $(1)$   $(1)$   $(1)$   $(1)$   $(1)$   $(1)$   $(1)$   $(1)$   $(1)$   $(1)$   $(1)$   $(1)$   $(1)$ 

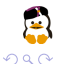

э

## Taille du texte

Avec  $\angle$ AT<sub>F</sub>X, on ne spécifie pas les tailles de texte en points (pt). À la place, on spécifie des tailles relatives.

```
{\ tiny Minuscule } \\
{\ scriptsize Taille de
      script} \setminus{\ footnotesize Taille des
     notes \} \\
{\sum} and P and {\sum}{\normalsize Normal} \ \backslash{\langle \text{large Large~Large} \rangle \setminus \langle \text{large ~} \rangle}{\LARGE \texttt{large} } Plus large} \setminus{\ LARGE Encore plus
     large} \\
{\hbox{huge}} \ {\hbox{huge}} \ {\hbox{huge}}{\ Huge Plus énorme }
```
Minuscule Taille de script Taille des notes Petit Normal Large Plus large Encore plus large Énorme Plus énorme

#### Caractères spéciaux

Quelques caractères ont une signification spéciale pour LATEX. On ne peut donc pas les utiliser directement. On utilise une commande particulière pour les afficher.

<span id="page-21-0"></span>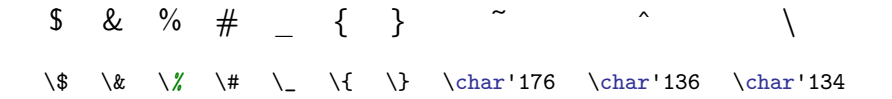

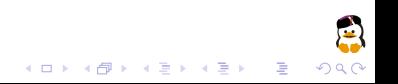

#### Deuxième partie II

# <span id="page-22-0"></span>[Images, tableaux et flottants](#page-22-0)

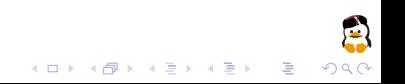

#### Insérer une image

- Commande \includegraphics[option=valeur]{logo}
- Beaucoup d'options sont disponibles
- Chemin des images défini avec \graphicspath{{images/}}
- Nécessite le package graphicx

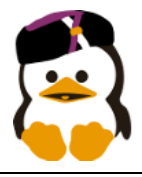

```
\ graphicspath {{ images /}}
```
\ begin{ document } % Ici commence le contenu

```
\ begin{ center }
  \includegraphics [height=2cm]{logo}
end{center}
```
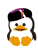

## Formats d'image acceptés

Les formats d'images (PNG, GIF, EPS...) acceptés sont différents selon qu'on passe par un DVI ou qu'on transforme directement en PDF.

- latex (vers DVI) : format EPS (Encapsulated PostScript)
- pdflatex (vers PDF) : format PNG et format JPG

Si vous avez une version PNG/JPG et une version EPS de la même image, LAT<sub>E</sub>X choisira la bonne tout seul.

# Options pour l'insertion d'images

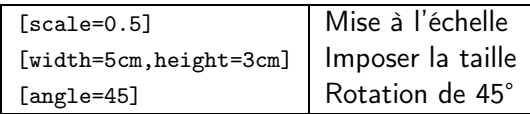

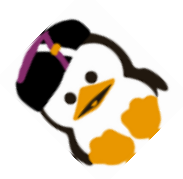

#### \ includegraphics [ height =2 cm , angle =45]{ logo }

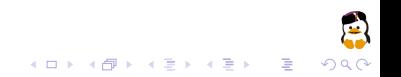

#### Figures

<span id="page-26-0"></span>

- Souvent, on intègre les images dans des figures
- Une figure est un flottant, ce qui veut dire que LATFX peut la placer à l'endroit qui produira le meilleur résultat visuel
- *\caption{Titre} spécifie la légende de la figure*
- \label{identifiant} spécifie une référence à la figure

```
\ begin{ figure }[ ht ]
  \ centering
  \ includegraphics [ height =1 cm ]{ logo }
  \ caption { Logo du Louvain -Li - Nux }
  \ label{ img : logo }
\end { figure }
```
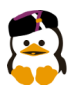

Figure: Logo du Louvain-Li-Nux

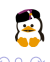

#### Position des flottants

- Les flottants ne sont pas toujours placés dans le document produit au même endroit que dans le fichier source LATEX
- On peut donner des indications à LAT<sub>E</sub>X pour lui dire où on voudrait bien qu'il le place

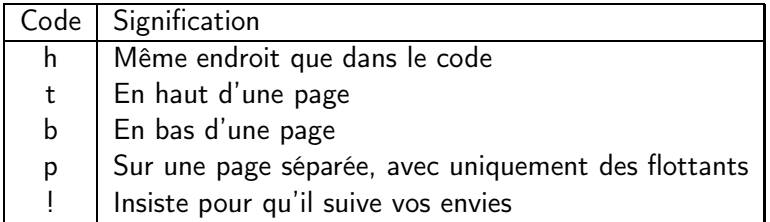

Même avec !, il se peut que  $\langle \text{ATEX} \rangle$  ne respecte pas les indications données. N'essayez pas trop de lui faire faire ce que vous voulez : acceptez que ce que PTEX fait est la meilleure solution.

#### Tableaux

B

- \begin{tabular}{llrc} définit un tableau avec 4 colonnes
- Les deux premières sont alignées à gauche (left), la troisième à droite (right), et la dernière au centre (center)
- On utilise & pour séparer les colonnes, et \\ pour passer à la ligne

```
\ begin{ tabular }{ llrc }
  Prénom & Nom & Âge & H/F \\
  Jean & Dupont & 29 ans & H \setminusJeanne & Dupont & 3 ans & F \setminus\setminusMarcel & Petit & 100 ans & H \setminus\end{ tabular }
```
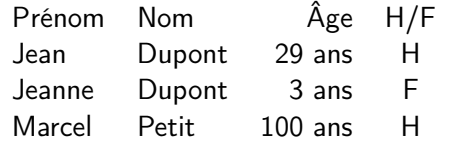

## Tableaux : bordures

- \hline ajoute une bordure (ligne) horizontale
- {1|1} ajoute une bordure verticale

```
\begin{equation} \left\{ \text{tabular}\right\} \end{equation}\ hline
  Prénom & Nom & Âge & H/F \\
  \ hline
  Jean & Dupont & 29 ans & H \setminusJeanne & Dupont & 3 ans & F \setminusMarcel & Petit & 100 ans & H \setminus\ hline
\end { tabular }
```
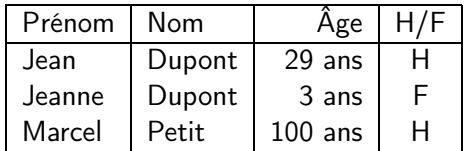

#### Tables : tableaux flottants

- On peut aussi englober un tableau dans un flottant : c'est alors une table
- Introduit avec \begin{table}, qui suit les mêmes règles que \begin{figure}

```
\ begin{ table }[ ht ]
  \ centering
  \begin{equation} \left\{ |1|1|r|c| \right\} \end{equation}\ hline
    Prénom & Nom & Âge & H/F \\
    \ hline
    Jean & Dupont & 29 ans & H \setminusJeanne & Dupont & 3 ans & F \setminusMarcel & Petit & 100 ans & H \\
    \ hline
  \end { tabular }
  \ caption { Invités au banquet }
  \ label{ tab : invites - banquet }
\end{table}
```
K ロ ▶ K @ ▶ K 할 ▶ K 할 ▶

# Tables : tableaux flottants (2)

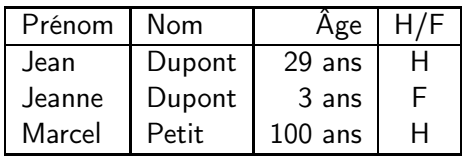

<span id="page-31-0"></span>Table: Invités au banquet

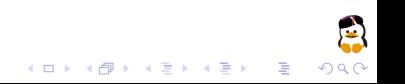

Troisième partie III

<span id="page-32-0"></span>[Références croisées](#page-32-0)

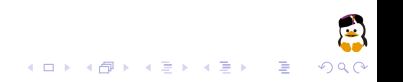

## Références croisées ?

 $\overline{z}$  (  $\overline{z}$  )  $\overline{z}$  )  $\overline{z}$  )  $\overline{z}$  )  $\overline{z}$ 

Les références croisées consistent à :

- **1** Placer un label à l'endroit qu'on veut référencer
- 2 Chaque label possède un numéro d'ordre, selon le type d'élément (section, table, figure, équation, etc.)
- 3 Placer une référence là où on veut faire un renvoi : insère le numéro d'ordre du label
- Un label est spécifié avec \label{identifiant}
- On insère le numéro du label avec \ref{identifiant}
- On insère le numéro de page où se trouve le label avec \pageref{identifiant}

# Exemples de références

```
\ section { Introduction }
\ label{ sec : introduction }
\ section { Références }
Ici, je peux faire référence à la
section ~\ref{ sec: introduction }.
Dans la figure<sup>"</sup>\ref{img:logo}
page ~\ pageref { img : logo }, vous pouvez voir le logo du
Louvain -I.i - Nux.
Le tableu<sup>~</sup>\ref{tab:invites-banquet} reprend les
invités au banquet .
```
- Ici, je peux faire référence à la section [1.](#page-6-1)
- Dans la figure [1](#page-26-0) page 27, vous pouvez voir le logo du Louvain-Li-Nux.
- Le tableu [1](#page-31-0) reprend les invités au banquet.

# Que peut-on référencer ?

- Les labels ne peuvent pas référencer n'importe quoi. Ils référencent toujours le dernier « objet » référenceable qui a été inséré
- Parmi les objets référenceables se trouvent :
	- les parties, chapitres et sections
	- les figures, tables et autres flottants
	- les équations (voir partie [4](#page-36-0) sur les mathématiques notez la superbe référence ici !)
- Des packages peuvent définir d'autres types d'objets référenceables

<span id="page-36-0"></span>Quatrième partie IV

<span id="page-36-1"></span>[Mathématiques](#page-36-1)

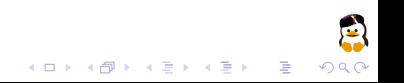

#### Insérer des maths

(1)

 $\equiv$  .  $QQ$ 

 $(1, 1)$   $(1, 1)$   $(1, 1)$   $(1, 1)$   $(1, 1)$   $(1, 1)$   $(1, 1)$   $(1, 1)$   $(1, 1)$ 

• À l'intérieur d'un texte :  $p(x) = \sum_{i=0}^{n} a_i x^i$  (forme compactée) \$formule\$

• Sur une ligne à part :

$$
p(x) = \sum_{i=0}^n a_i x^i
$$

\$\$ formule \$\$

• Comme une équation numérotée :

$$
p(x) = \sum_{i=0}^n a_i x^i
$$

\begin{equation} formule \end{equation}

Éléments mathématiques de base (1)

#### Fonctions, variables et opérateurs

 $f(x, y) = x + y - 5/x$ 

$$
f(x,y)=xy-5/x
$$

Lettres grecques, exposants et indices  $f(x) = x^2 + a_0$  $\pi$ <sup>2\$</sup>  $\text{H}_2$ O\$  $H_2$ O  $C_4H_{10}$   $C_4H_{10}$  $$a$   $0^{\text{-}}x^{\text{-}}2}$ 

## Fractions et racines

 $\frac{x}{y}$ \$\sqrt{x}\$ √

 $\sqrt{$\sqrt{3}f x}$ 

 $f(x) = x^2 + a_0$  $\pi r^2$  $\times^2$  $\overline{0}$ 

イロト イ団 ト イ磨 ト イ磨 トー

 $\frac{x}{y}$ 

 $\overline{\mathbf{x}}$ 

B

つくい

Éléments mathématiques de base (2)

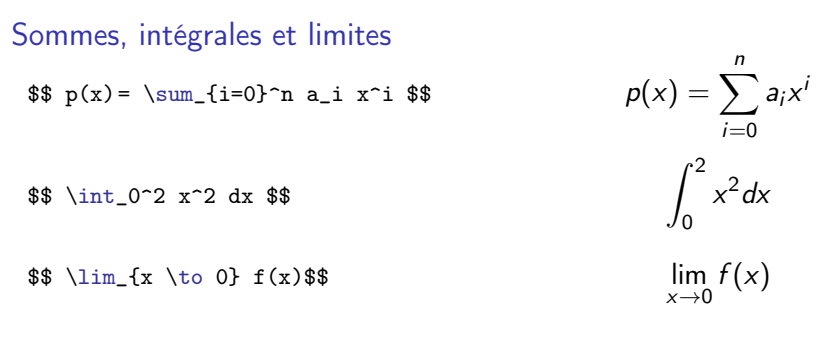

Accolades en-dessous et au-dessus des formules

- $$$  \overbrace{\pi r^2}^{aire} + x^2 \$\$
- $\$\ \underbrace{\pi r^2}_{aire} + x^2 \$

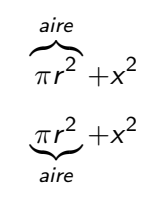

**◆ロト→ 伊ト→ ◆君ト→ →君ト** 

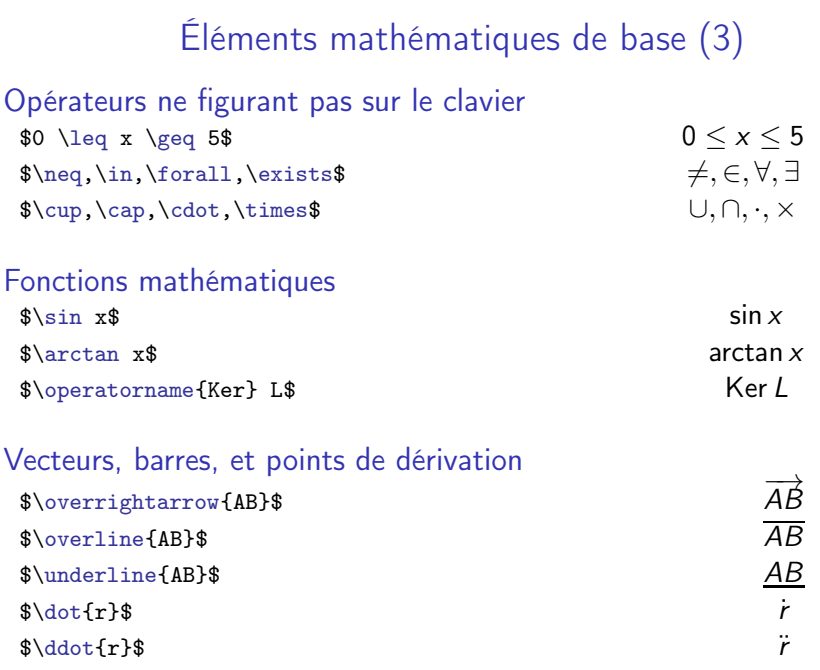

9

#### Grands délimiteurs

#### Délimiteurs à gauche et à droite

 $\$  \left( \sum\_{i=0}^n a\_i x^i \right)\$\$

# Délimiteur d'un seul côté  $$$  \left. \frac{x^2}{x+1} \right|\_0^5  $$$

Forcer la hauteur d'un délimiteur

\$\$ \big<\Big<\bigg<\Bigg< x \Bigg>\bigg>\Big>\big> \$\$

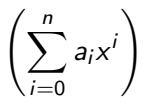

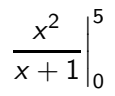

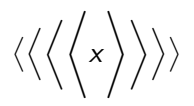

 $\left\{ \begin{array}{ccc} 1 & 0 & 0 \\ 0 & 1 & 0 \end{array} \right.$ 

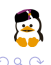

Þ

#### Matrices et autres tableaux

#### **Matrices**

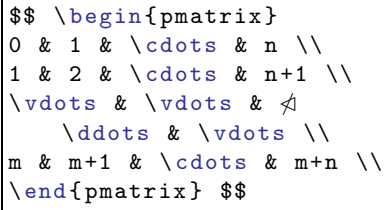

$$
\begin{pmatrix} 0 & 1 & \cdots & n \\ 1 & 2 & \cdots & n+1 \\ \vdots & \vdots & \ddots & \vdots \\ m & m+1 & \cdots & m+n \end{pmatrix}
$$

#### Systèmes d'équations

```
\n
$$
\n$ \left\{ \n \begin{array}{c}\n \text{beginarray}}{111} \\
 \text{beginarray}}{111} \\
 \text{array4} \\
 \text{array4} \\
 \text{beginarray4} \\
 \text{beginarray4} \\
 \text{beginarray4} \\
 \text{beginarray4} \\
 \text{beginarray4} \\
 \text{right.}}\n \end{array}\n \end{array}\n \end{array}\n \right.
$$
\n
```

$$
\begin{cases}\ny & = x-4 \\
y-1 & = 2x\n\end{cases}
$$

メロトメ 御 トメ 君 トメ 君 トッ 君

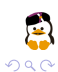

#### Série d'équations

- \begin{eqnarray} introduit une liste d'équations numérotées
- \nonumber indique de ne pas numéroter une équation

```
\ begin{ eqnarray }
y & = & x ^2 + 3x \ label{ eqn : initiale } \\
y & = & 2x - \pi \ nonumber \\
y & = & x \sqrt {x}
\end{ eqnarray }
Grâce au label , on peut référencer
1' équation \text{ref}{eqn:initiale}.
```

$$
y = x2 + 3x
$$
  
\n
$$
y = 2x - \pi
$$
  
\n
$$
y = x\sqrt{x}
$$
  
\n(2)  
\n(3)

<span id="page-43-0"></span>

Grâce au label, on peut référencer l'équation [2.](#page-43-0)

#### Divers

イロト 不優 ト 不思 ト 不思 トー 思

• On peut insérer du texte dans une formule mathématique avec \text{texte}

$$
\text{ $y = \frac{1}{x} \text{, si } x \neq 0 $}
$$

$$
y=\frac{1}{x} \text{ , si } x\neq 0
$$

• Avec le package amssymb, on peut utiliser des polices mathématiques supplémentaires

 $\mathcal{L}$   $\mathcal{L}$   $\mathcal{L}$ <br> $\mathcal{L}$   $\mathcal{L}$   $\mathcal{$ 

 $\mathcal{N}$ 

 $\mathcal{R}$  s\mathfrak{R}\$  $\mathcal{R}$ 

 $QQ$ 

Cinquième partie V

<span id="page-45-0"></span>[Conventions typographiques](#page-45-0)

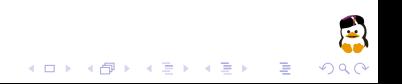

#### Accents et ligatures

#### Accents obligatoires sur les majuscules

Bienvenue à l'École Polytechnique de Louvain CHOUETTE NANA, 18 ANS, CHERCHE MEC, MEME AGE LA RELIGIEUSE ADORAIT LES JEUNES

#### Ligatures linguistiques

œnologie, cœlacanthe, œsophage, Lætitia, curriculum vitæ, et cætera

Ligatures esthétiquesfin affliger flan fin affliger flan

#### Espaces et coupures

#### **Espaces**

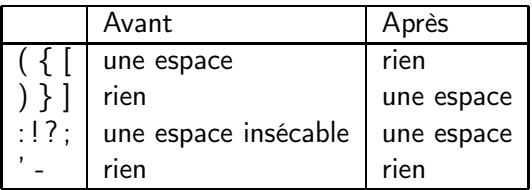

Dans les « guillemets » francophone, une espace normale à l'extérieur et une insécable à l'intérieur LATEX gère les espaces insécables tout seul !

#### Coupures

- LAT<sub>EX</sub> coupe les mots correctement, en suivant les syllabes.
- Empêcher la coupure entre mots avec un espace insécable ˜.
- M. Durant pèse 72 kg.

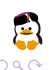

#### Mise en page

- Éviter les lignes veuves ou orphelines (isolées en haut ou bas de page)
- Éviter un titre en bas de page avec moins de deux ou trois lignes de texte
- Commencer un paragraphe avec un alinéa
- Les éléments des listes non-numérotées commencent par un tiret (-), et se termine par un point-virgule, sauf pour le dernier qui se termine par un point
- LAT<sub>F</sub>X fait tout ca tout seul !

## Sixième partie VI

## <span id="page-49-0"></span>[Pour aller plus loin](#page-49-0)

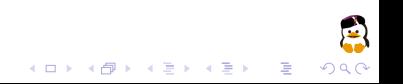

## Quelques packages utiles

 $\overline{z}$  (  $\overline{z}$  )  $\overline{z}$  )  $\overline{z}$  )  $\overline{z}$  )  $\overline{z}$ 

- hyperref : Profite des fonctions de liens et de signets du format PDF
- url : Introduit des URL dans le document
- numprint : Affichage de nombres formattés, avec unités
- vmargin : Facilite la modification des layouts du document
- tikz : Tikz-PGF permet de faire des dessins et graphes
- fancybox : Crée de beaux cadres avec ombres
- beamer : Permet de faire des slides en LATFX
- multicol : Multi-colonnes avancé
- varioref : Références intelligentes
- listing : Insertion de code
- algorithm2e : Insertion d'algorithmes

#### Liens utiles

.<br>K □ ▶ K @ ▶ K 혼 ▶ K 혼 ▶ ① 혼

 $\Omega$ 

- <http://www.ctan.org/>
- <http://www.texblog.net/>
- <http://www.tug.org/pracjourn/>
- <http://www.ukonline.be/programmation/latex/>
- [http://fr.wikibooks.org/wiki/Programmation\\_LaTeX](http://fr.wikibooks.org/wiki/Programmation_LaTeX)

# Formation pratique

- Organisée par l'UCLouvain ACM Student Chapter
- Inscrivez-vous sur <http://uclouvain.acm-sc.be/latex>
- Thèmes :
	- $\bullet$  Le b.a.-ba du LATFX
	- Constructions avancées (images, tableaux, etc.)
	- Mise en page avancée
	- Tikz/PGF
	- Beamer
	- Créer de nouvelles commandes, environnements ou classes
	- Et cætera.